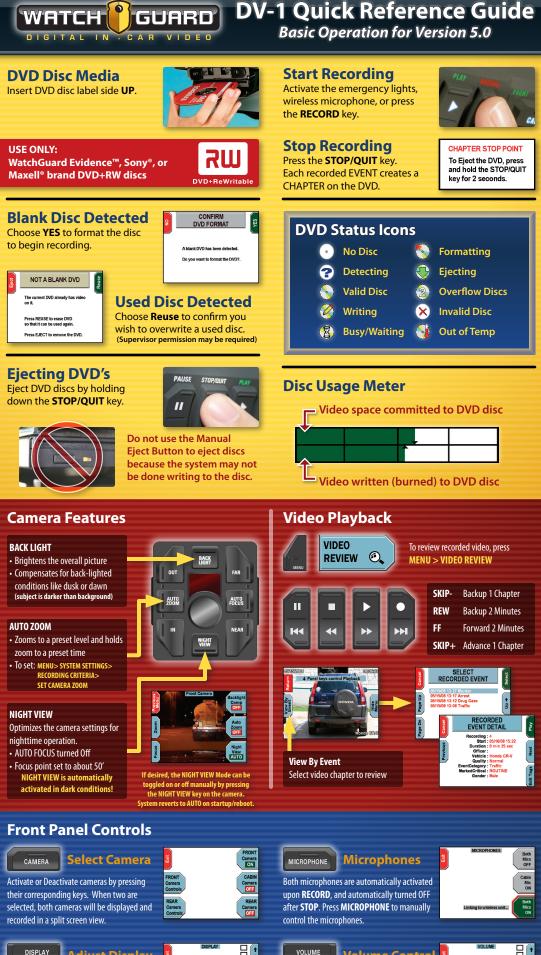

DISPLAY **Adjust Display** 

Dark Mode - turns OFF Screen & Indicators (press any key or record trigger to reverse) Display LCD - adjusts screen brightness

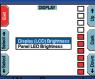

"LIVE" controls feedback level of the wireless microphone audio through the speakers. Playback levels adjust audio playback volume Panel LED - adjusts indicator biothersad from Www.Somanuals.com. An the DV-1 and cherterorded evelo

**Volume Control** 

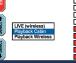

## MEDIA ERRORS

## Writing to the DVD

Some percentage of all DVD's have flaws or scratches that cause the system to stop writing to the disc. This is the most common error. Since the DV-1 uses both a Hard Drive and a DVD drive, no video will be lost as a result of these normal writing errors.

#### First Time WRITE ERRORS (#1 & #3)

#### There has been a problem writing to this DVD. No video has been lost. Reset When ready, press RESET to restant the system and retry writing to the syste the DVD.

The system will not lose video data during a media error.

- 1. Wait until your recordable event has concluded (system continues recording to the hard drive during a write error)
- 2. Press the **STOP/QUIT** key to stop recording
- 3. Press RESET to restart the system. 4. System will attempt to re-burn the video files.

#### Second Time WRITE ERRORS (#2 & #4)

Reset

#### VD WRITE ERROR (#2)

The system cannot write any further to this DVD. Press RESET to restart the system.

When the system restarts, Step 1: Wait for the DVD to eject. Step 2: Insert a new DVD. The last chapter will be added to the next DVD. No video will be lost.

2. System will eject the disc after the restart 3. Insert a new DVD. 4. If ERROR #2, Uncompleted chapters

1. Press RESET to restart the system.

will be burned to the next DVD. If ERROR #4, Entire DVD will be rewritten to the next DVD.

## SOFTWARE MESSAGES

#### MOST SOFT ERRORS ARE FIXED BY REBOOTING

Soft Errors will occur occasionally when a software application or system process has stalled or crashed. Most soft errors occur when the DVD drive has been struggling to read or write to a disc for an extended period of time, or by power interruption as a result of a vehicle start.

SET IS NEEDED (#40) The system has detected an internal communication problem.

This may be caused by a bad DVD. Please manually eject the DVD.

Reboot the system. If it does not shut down, then detach and re-att the power cable.

#### Soft errors may be identified as a communication problem or an error with an application name such as "STATEMGR." A Soft Error does not mean there is a hardware problem. Simply press RESET to restart the system.

## **Temperature Issues**

The Temperature Screen is displayed during startup when the system is powered up while outside of its operating temperature range. Allow the system temperature to normalize, and it will automatically complete the boot up cycle. The "IGNORE" key will force the system to boot up

| Buore | SYSTEM TEMPERATURE                                                         |
|-------|----------------------------------------------------------------------------|
| -     | The ambient temperature is outside the system operating range.             |
|       | The system will wait for the temperature to be in range before continuing. |
|       | Current temperature = - 4 °F<br>Minimum = 0 °F<br>Maximum = 158 °F         |

although it is outside of the recommended temperature range.

#### **DVD Drive Temperature Range**

The DVD Drive is taken "offline" when the temperature is outside the normal operating range, and "online" once the temperature normalizes. The system may request a reboot when ready.

#### **CHECK INSTALLATION**

Improper installation WILL cause system instability. If errors are common, confirm that the installer has connected the power and ground wires through the firewall directly to the vehicle battery (not merely grounding

## **Recognizing the DVD DVD Write Error (#6)**

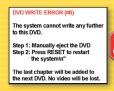

This error is most likely caused by a permanent defect in the media, the result of poorly manufactured or damaged/scratched DVDs. When this occurs, the DVD can no longer be used by the DV-1. It must be removed from the system and replaced with a new DVD. Video is still being recorded to

the hard drive buffer in the system, so wait until the recording event is complete before pressing the RESET button on the screen.

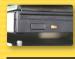

1. Manually eject the DVD.

- 2. After pressing RESET, the system will reboot. 3. Once the system reboots, insert a new DVD.
- "Reuse" the Current Disc

If the system has been successfully burning to a DVD, and then the DVD suddenly becomes unrecognized and you are prompted to "Reuse" the DVD; reboot the system to see if the disc will be recognized following a restart.

- 1. If not recognized after reboot, press
- **EJECT** to eject the DVD.
- 2. Insert a new blank DVD.

The first disc should play all completed chapters. Any uncompleted chapters will be burned to the next DVD.

## **POWER ISSUES**

#### Symptoms of a UPS (Battery Backup) Issue

- DV-1 resets after vehicle start
- SET DATE AND TIME screen appears after boot-up (indicates power was disconnected, or UPS voltage too low to maintain clock)

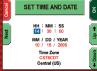

#### Unexpected system reboots even when not burning to the DVD

### Auto Power Up and Down Not Working

- Check fuse in the ignition (switched) power wire.
- Check SYSTEM BEHAVIOR settings in the SUPERVISOR MENU.

#### System Stalls During Boot-Up

- 1. Allow up to 5 minutes to complete the file recovery process.
- 2. If it has stalled at the startup progress bar, press the OFF key and attempt another restart.
- 3. If it stalls again, the hard drive may need a "QUICK FORMAT."

## Unexpected System Reboots

The DV-1 may reboot unexpectedly if power to the system is interrupted or if certain fatal software errors occur. Fatal software errors can be the result of:

- Bad DVD disc causing the DVD drive to "time-out"
- Inadequate vehicle power
- Momentary glitch in electronic components

## TOLL FREE SUPPORT

# 1-866-384-8567

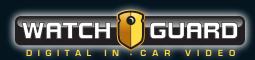

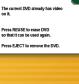

NOT A BLANK DVD

to the car frame or a terminabownload from Www.Somanuals.com

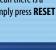

Free Manuals Download Website <u>http://myh66.com</u> <u>http://usermanuals.us</u> <u>http://www.somanuals.com</u> <u>http://www.4manuals.cc</u> <u>http://www.4manuals.cc</u> <u>http://www.4manuals.cc</u> <u>http://www.4manuals.com</u> <u>http://www.404manual.com</u> <u>http://www.luxmanual.com</u> <u>http://aubethermostatmanual.com</u> Golf course search by state

http://golfingnear.com Email search by domain

http://emailbydomain.com Auto manuals search

http://auto.somanuals.com TV manuals search

http://tv.somanuals.com